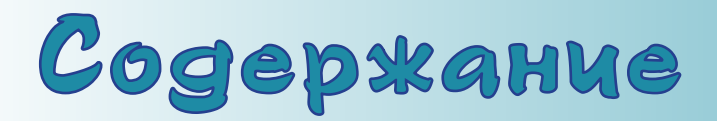

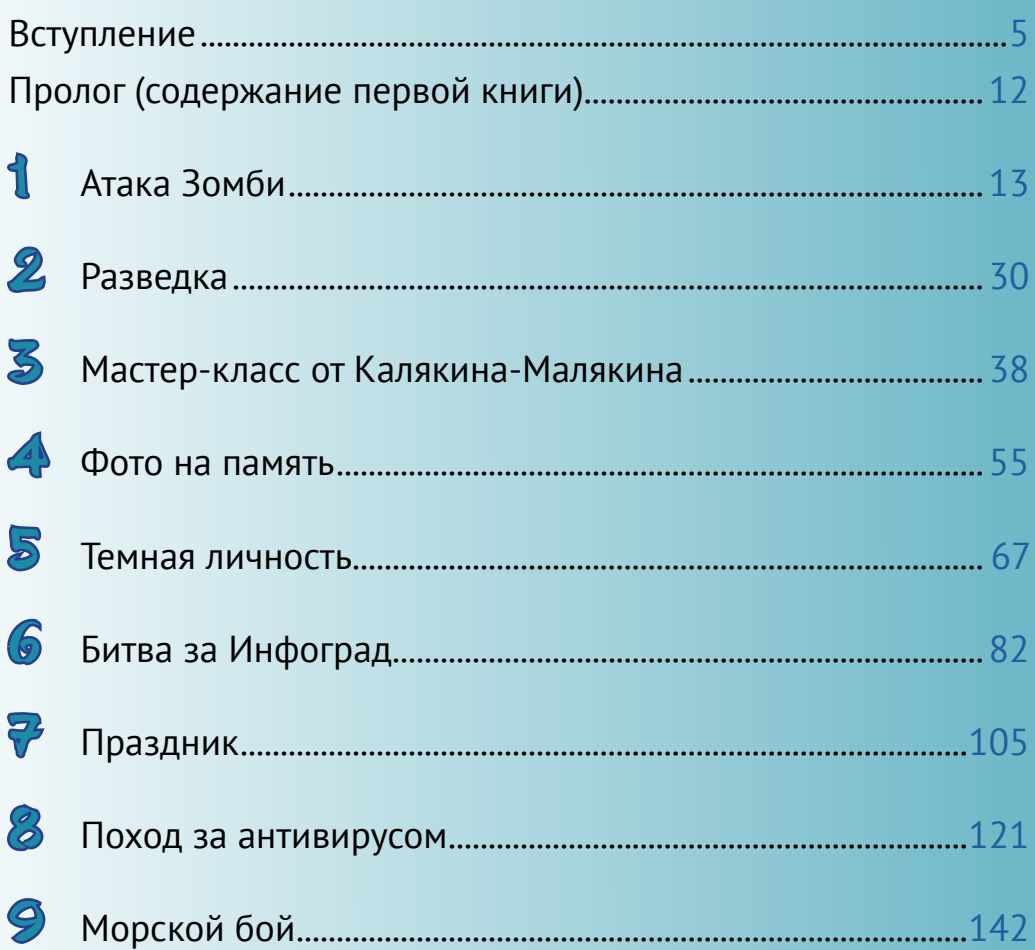

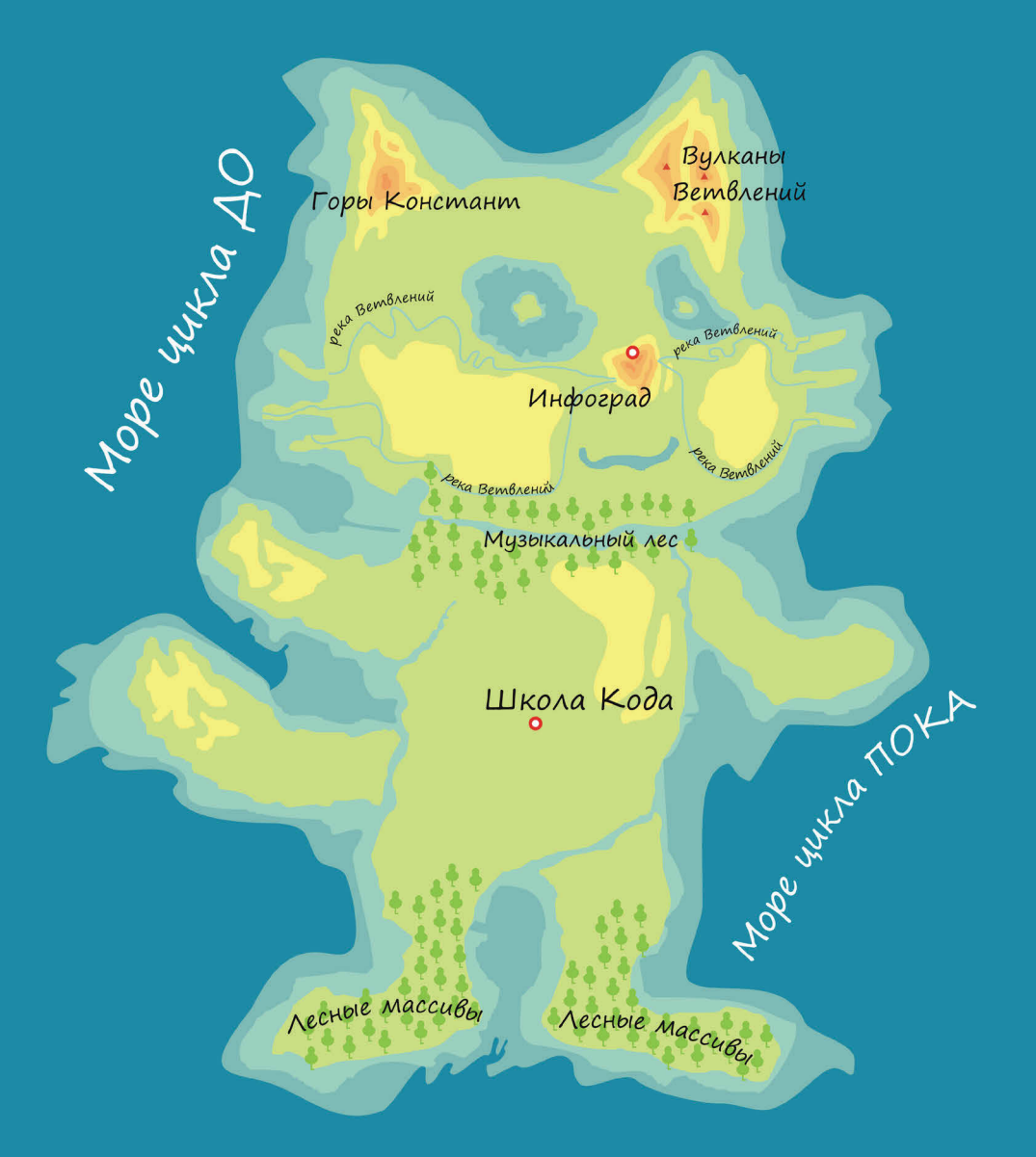

# Море цикла ПОВТОРИ

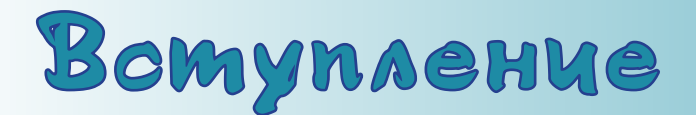

Для тех, кому за 14...

Что делать, если ваш ребёнок или брат-сестра целыми днями сидит с телефоном, планшетом или компьютером и играет? Скорее браться за дело! Из вашего ребёнка может получиться программист! Осталось совсем немного: доказать, что самые интересные игры - это игры, созданные самостоятельно, и помочь установить среду программирования Scratch на компьютер.

Но обо всём по порядку.

Кто такие программисты? Это люди будущего. Они пишут программы (специальный набор инструкций) для компьютеров. И компьютеры послушно всё выполняют. Думаете, компьютеры очень умные? Нет, они умеют только складывать и сравнивать, а всему остальному их обучили программисты. Это люди очень умные.

В мире существует несколько тысяч языков программирования, каждый для своих нужд. Раньше программирование было уделом только взрослых людей, а сейчас создать простую программу может даже дошкольник. Эта книга для ребят от 8 лет, когда они уже умеют читать и знают основные математические операции.

Даже если ваш ребёнок и не станет в будущем профессиональным программистом, все равно есть несколько причин, почему всё же стоит заниматься программированием:

- во-первых, программирование игр и анимаций это может быть хобби, которое приносит внутреннее удовлетворение;
- во-вторых, умение логично мыслить и записывать последовательность действий ум в порядок приводит и позволяет лучше учиться;
- в-третьих, программирование объединяет людей, как и любой другой  $93$ ЫК.

Индустрия игр каждый год всё больше развивается. Во многих иностранных вузах есть факультеты, где учат создавать игры, а в Германии существует целая Академия игр. Так что это уже не игрушки, а абсолютно серьёзная профессия - игродел, тем более что игры бывают и учебные.

Что потребуется вашему ребёнку? Компьютер и немного вашей помощи. Никаких знаний о программировании изначально не требуется, но будет хорошо, если ваш ребёнок умеет рисовать в Paint, сохранять файлы и искать информацию в сети Интернет. Было бы хорошо, если бы у вашего компьютера были колонки и веб-камера или хотя бы микрофон. А вот что

вам не придётся покупать – так это среду программирования, в которой будет работать ваш ребёнок, – она абсолютно бесплатна.

Существует несколько сред для создания игр – это, например, Game Maker, Unity, Kodu и Scratch. Для развития интереса к программированию ежегодно в декабре проводится всемирная акция «Час кода», в которой в последние годы участвует и Россия.

[code.org](http://code.org)

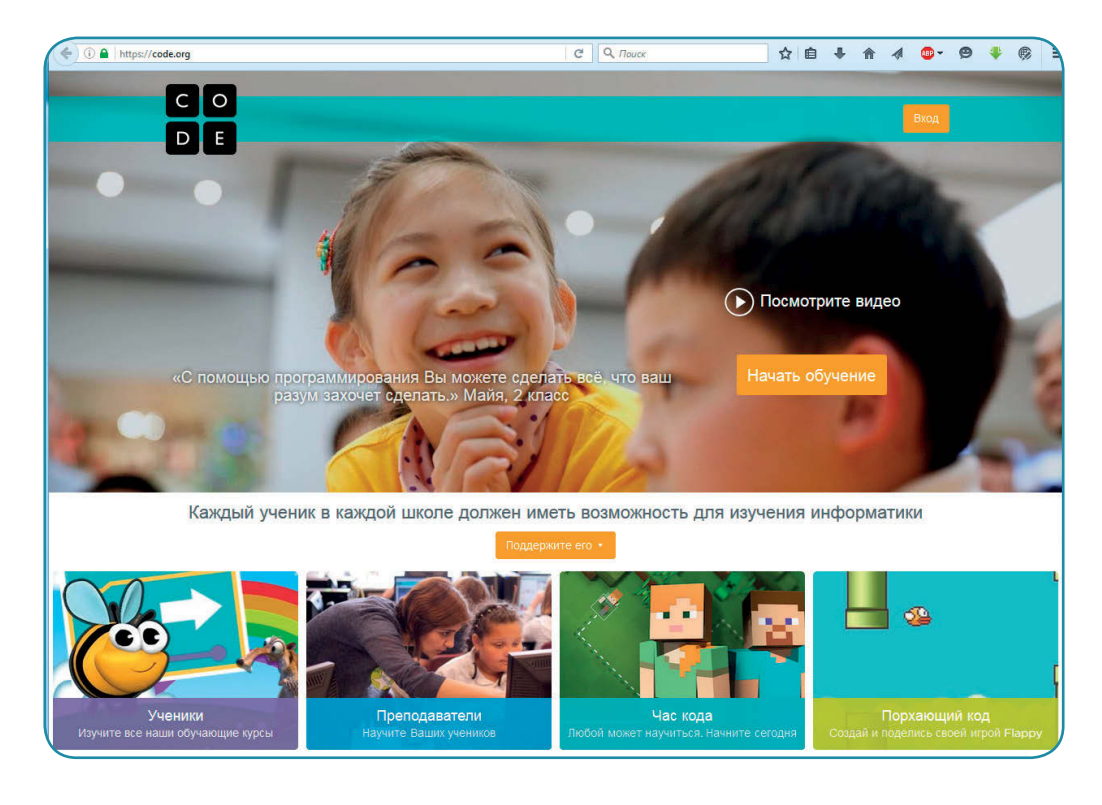

#### coderussia.ru

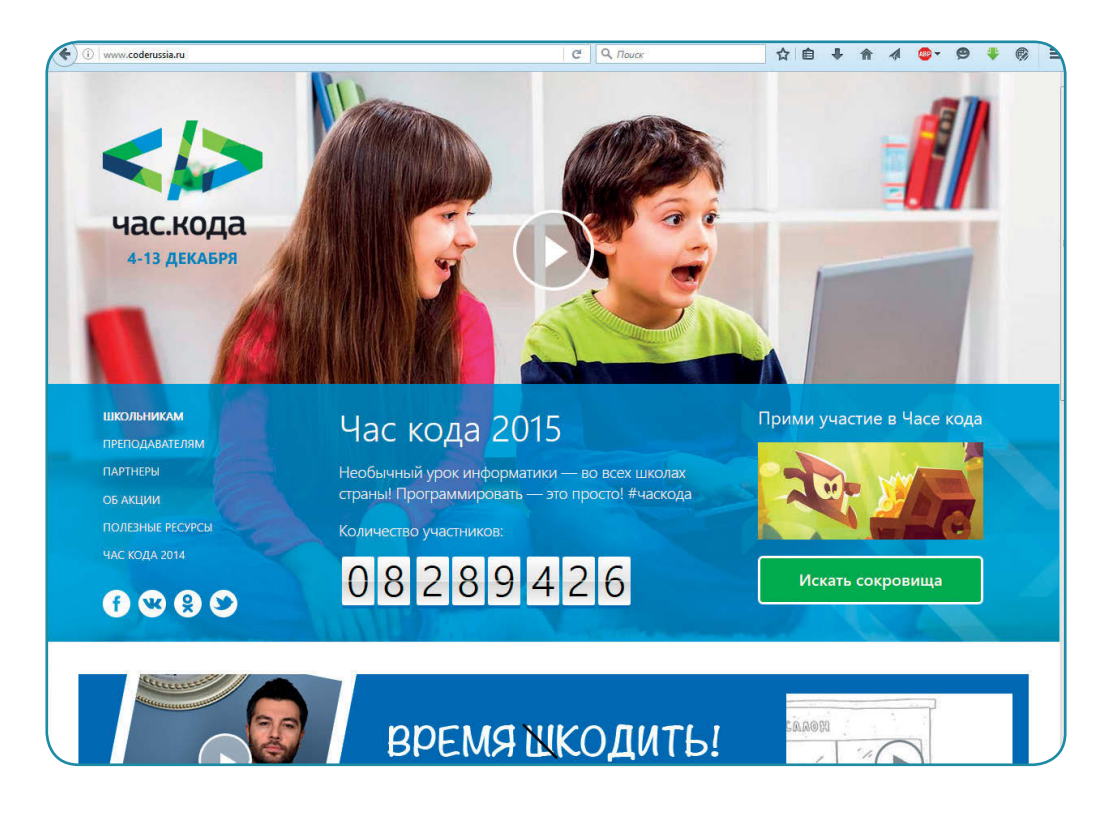

Теперь несколько слов о среде Scratch, описанной в этой книге. Scratch это визуальная объектно-ориентированная среда для обучения детей программированию. Этот язык программирования был создан в Массачусетском технологическом университете (США) Митчеллом Резником в 2007 году. Несмотря на свой юный возраст, Scratch занимает 26-е место по популярности среди всех языков программирования и пятое - среди учебных, то есть тех, что используют в учебных учреждениях США. В 2013 году вышла вторая версия Scratch, в которой существенно изменился интерфейс и были добавлены дополнительные возможности. Сами разработчики характеризуют свою программу так: «Если бы Scratch был комнатой, то он бы имел низкий пол - легкий старт даже для тех, кто начинает изучать программирование с нуля, высокий потолок - возможность создавать сложные проекты – и **широкие стены** – поддержка большого многообразия проектов».

Среда Scratch существует в двух вариантах: онлайн - на сайте scratch.mit. edu и оффлайн-редактор, скачанный на компьютер. Для всех операционных систем (Windows, Linux, MacOs) существуют оффлайн-среды Scratch, которые можно скачать по адресу scratch.mit.edu/scratch2download/.

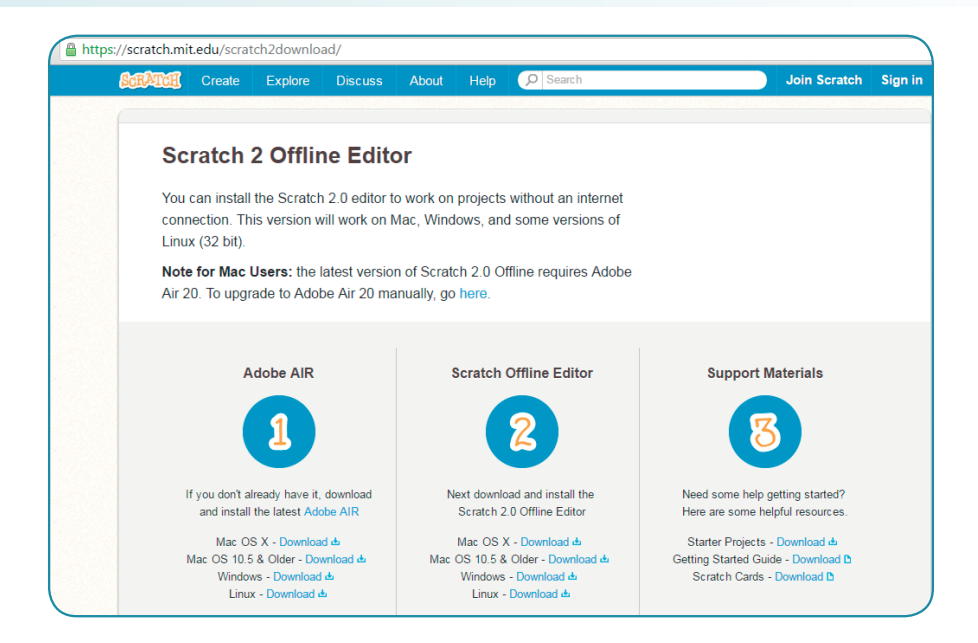

Единственное, что отличает онлайн- и оффлайн-редакторы, - это наличие раздела «Рюкзак», куда можно складывать части программ, чтобы использовать в следующих проектах, и еще несколько несущественных деталей.

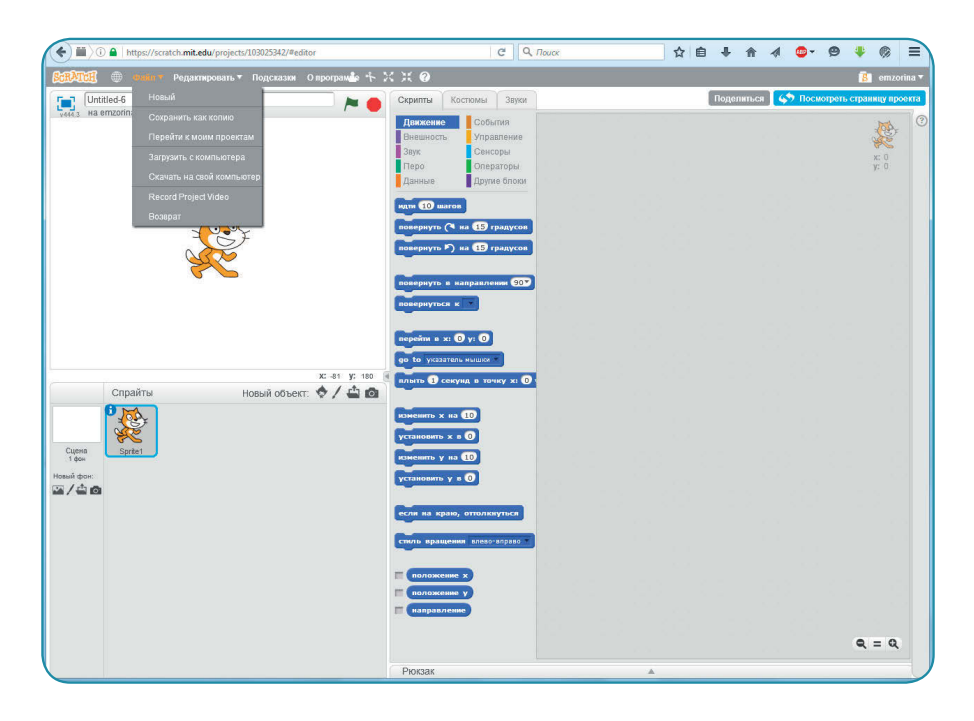

#### Вступление **Верхний производит в собствение 9**

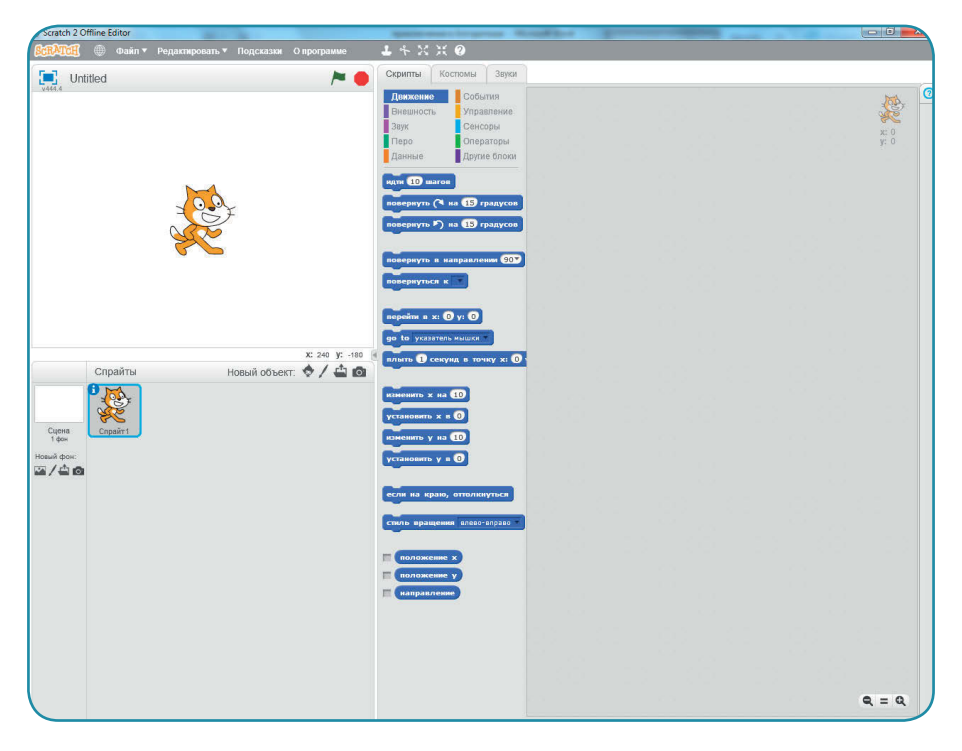

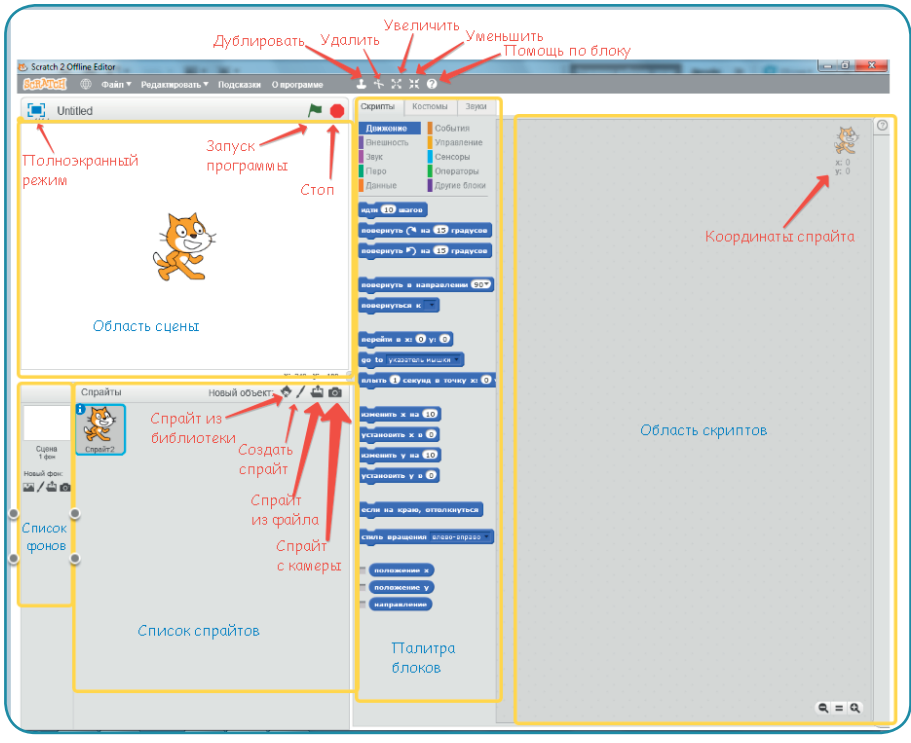

Меню Scratch состоит из нескольких разделов:

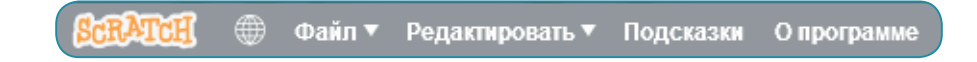

- **• SCRATCH** осуществляет переход на официальный сайт;
- **• Стилизованный глобус** выбор языка;
- **• Файл** – позволяет сохранять файлы, публиковать их в Интернете и т. д.;

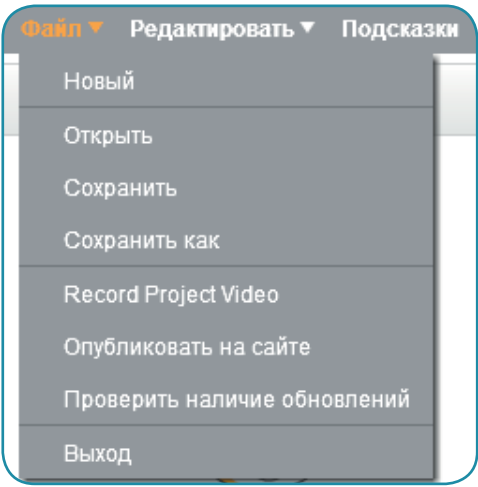

**• Редактировать** – можно уменьшить размер сцены, если слишком много скриптов в области скриптов, и можно отменить последние действия;

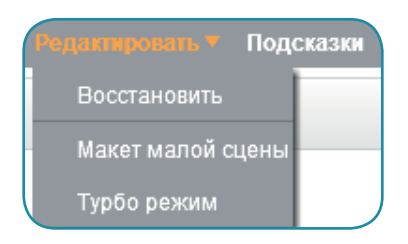

- **• Подсказки** – встроенные инструкции на английском языке по созданию простейших программ;
- **• О программе** переходит на официальный сайт в раздел «О программе» (на английском языке).

В связи с расширением в нашей стране интереса к инженерному образованию и робототехнике, появились два проекта, связующие визуальный язык программирования Scratch и плату Arduino. Проект Scratch For Arduino (сокращённо S4A) — это модификация Scratch, которая предоставляет возможность простого визуального программирования контроллера Arduino, а также содержит новые блоки для управления датчиками и исполнительными механизмами, подключаемыми к Arduino. Версии S4A есть как для Windows, так и для Мас и Linux.

 $s4a$  cat

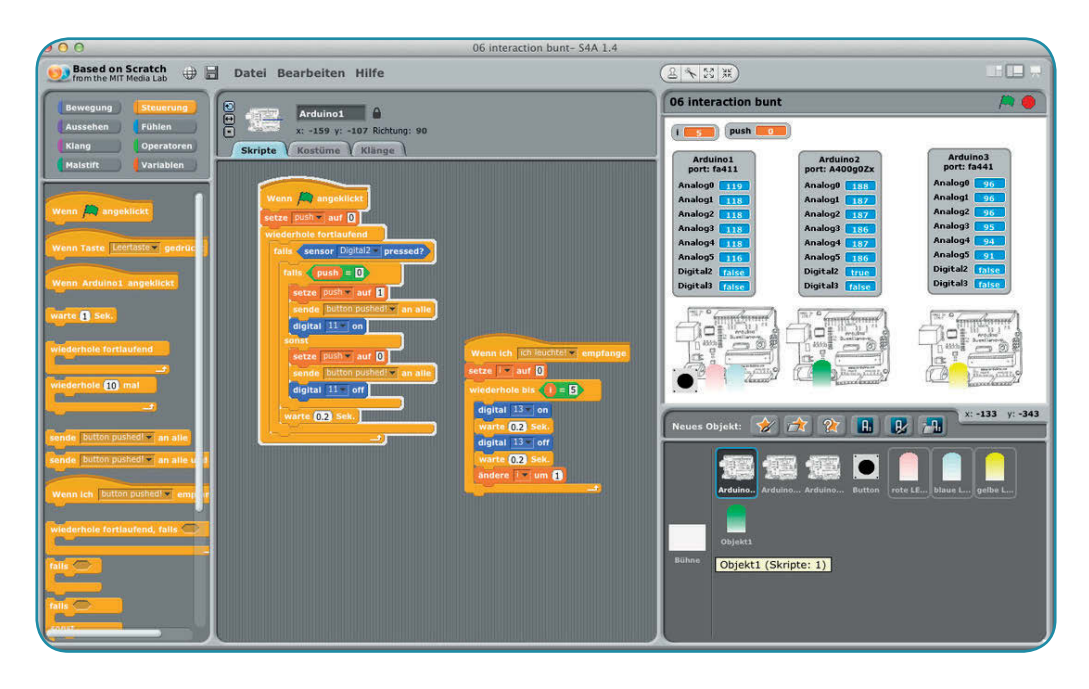

Второй проект - СкретчДуино, где программирование проходит на визуальном языке Scratch при помощи двух увлекательных устройств - Лаборатории и Робоплатформы. Программное и аппаратное обеспечение СкретчДуино основано на принципах открытого лицензирования и свободного программного обеспечения. Код программ открыт, а робота можно напечатать на 3D-принтере.

scratchduino.ru

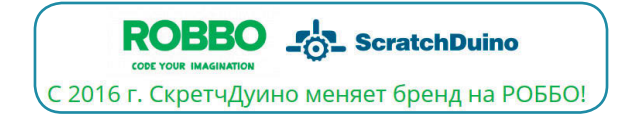

 $\mathbf n$ 

Автор

# **ПРОЛОГ (содержание первой книги)**

Мальчик Шустрик, который мечтает стать программистом, с помощью котёнка Скретча попадает в загадочную страну Алгоритмию. Выясняется, что с помощью специальной среды Scratch он может влиять на жителей этой страны. Котёнок просит Шустрика помочь спасти от злобного Вируса Хакера столицу Инфоград и правителя Алгоритма. Пережив вместе немало чудесных и опасных приключений, Шустрик и Скретч, наконец, по тайному ходу попадают в Инфоград.

# **Глава 1 АТАКА ЗОМБИ**

Мальчик Шустрик сидел на тёмном камне около крепостной стены Инфограда и чувствовал, что очень устал:

– Скретч, тебя пора переименовать в Энерджайзер. Ты всё время бегаешь и не устаёшь. А я …

Мальчик не успел закончить фразу, как его перебил котёнок:

– Ты просто хочешь есть. Мозг голодает и отказывается работать. И руки-ноги тоже.

В животе мальчика предательски заурчало, и он понял, что котёнок прав.

– И что делать? Если здесь есть кафе, то у меня нет денег.

– И не надо, – заверил котёнок. – Недалеко отсюда живёт моя бабушка – Кошка Учёная по имени Ада.

– Странное имя для кошки.

– Ничуточки. Первым программистом была женщина, и её звали Ада Лавлэйс. Она была внучкой поэта Байрона, и поэтому моя бабушка часто читает стихи. Она говорит, что под рифмованные строчки лучше растут цветочки.

Последнюю фразу котёнок пробасил, видимо, подражая бабушке, и Шустрик рассмеялся.

– Далеко идти?

– А если я скажу «далеко» – не пойдёшь? – поинтересовался котёнок.

– И умру с голоду. Ну уж нет. Я готов, – твёрдо заявил мальчик.

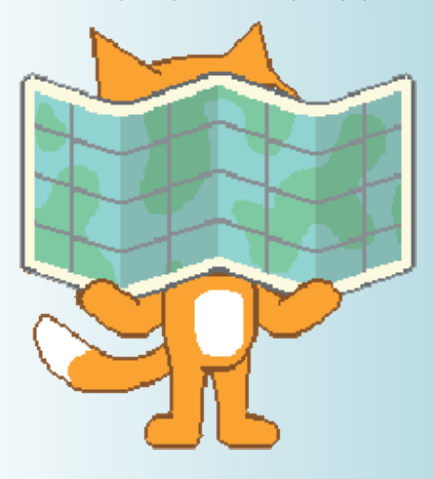

Немного попетляв по переулкам, друзья остановились около ярко-зелёного забора. Не удосужившись найти калитку, Скретч легко отодвинул одну из досок и прошмыгнул внутрь…

Но не успел Шустрик последовать примеру друга, как котёнок с шипением просто вылетел обратно…

– Ты сошла с ума! – возмущался Скретч, отряхивая дорожную пыль. – Внука не узнала! Поганой метлой выгнала!

Доска аккуратно снова отодвинулась, и наружу выглянула кошка.

– Скретч, это ты? Я тебя с зомби спутала. Заходи.

– Я с другом.

– Заходите быстрее, пока зомби не набежали.

– Кто? – удивился Скретч, пролезая в дырку в заборе.

– Идите в дом, там и поговорим, – строго заявила бабушка Ада.

Шустрик тоже шустро пролез сквозь забор и огляделся…

Довольно большое пространство, огороженное зелёным забором, занимали ровные ряды грядок с различными съедобными вкусностями…

Слева от дыры в заборе стоял небольшой, но очень симпатичный домик, в котором все окна были круглыми и на стенах и крыше висели верёвочные лестницы.

– Забавно, – подумал Шустрик, но промолчал.

Друзья зашли в дом, и сразу в нос ударили волнующие запахи свежей выпечки.

– Чай! Чай! Выручай! – радостно голося, Скретч влетел на родную кухню.

– А руки мыть? – грозно указала бабушка на раковину.

Друзья послушно помыли руки и сели за стол пить чай. Набив полный рот булкой с творогом, Скретч задал вопрос, который оказалось нелегко понять:

– Кто такие зомби?

– Да повадились мне в огороде всё портить. После того как Вирус захватил Инфоград, всякая нечисть из всех щелей повылезала. Через забор лезут разноцветные зомби, и я их метлой прогоняю. Устала…

– Мы тебе поможем,– самоуверенно заявил котёнок Скретч. – Я могу быть суперменом! Смотри!

Котёнок схватил с полки банан, резко взмахнул им, как ниндзя мечом, а потом переломил пополам…

– Круто! – улыбнулся Шустрик. – Прямо как в игре «Фруктовый ниндзя». Хочешь, я тебе такую игру сделаю, чтобы ты бабушке фрукты не портил?

– Я скажу тебе спасибо, – радостно заверила бабушка Ада.

### Атака Зомби $\blacksquare$ Атака Зомби

- **1.** Откройте среду программирования Scratch.
- **2.** Удалите правой кнопкой мыши спрайт кота.

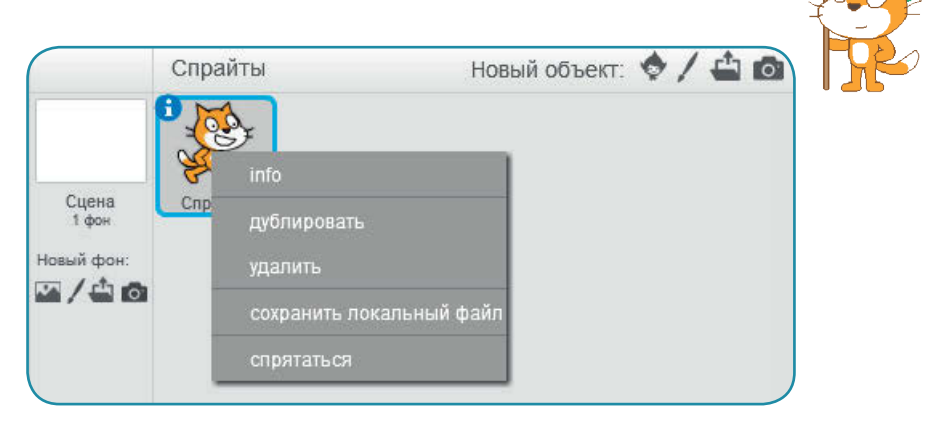

**3.** Создайте новый спрайт с именем **Фрукты**. Для этого выберите **Нарисовать новый спрайт**, а потом щелкните по букве **i** в синем кружке в левом верхнем углу спрайта и переименуйте его.

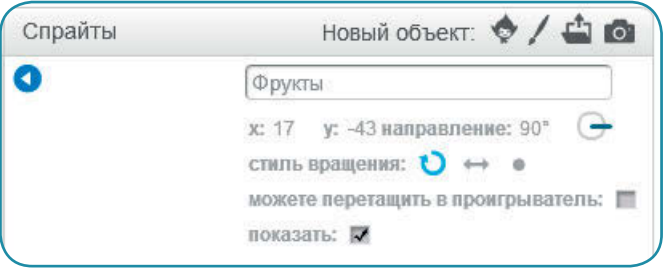

- **4.** Добавьте спрайту **Фрукты** из библиотеки новый костюм. Например, арбуз (watermelon-a).
- **5.** Следующим костюмом должен стать разрезанный арбуз. Для этого добавляем из библиотеки костюм половинки арбуза (watermelon-b). Затем сначала надо щелкнуть по кнопке **Дублировать**, а потом по половинке арбуза и оттащить вторую часть немного в сторону. Сверху над выделенным фрагментом появляется кружок, позволяющий крутить изображение по кругу. Должно получиться примерно так:

# 16 Глава 1

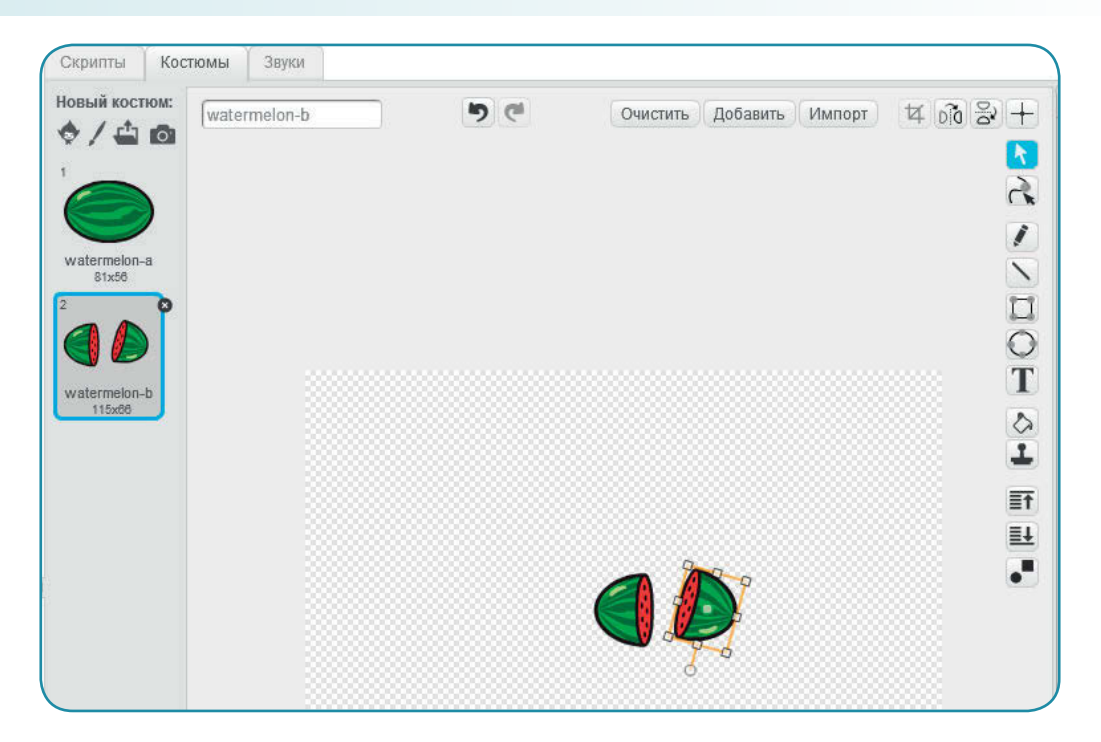

**6.** Далее добавляем костюм яблока (apple). У него нет нарисованной половинки, поэтому придётся поступить по-другому. Сначала необходимо правой кнопкой мыши щёлкнуть по костюму и продублировать его (получится костюм с именем apple2). Далее надо имитировать разрез. В векторном режиме это сделать сложнее, чем в растровом, поэтому в правом нижнем углу щёлкаем по кнопке **Конвертировать в растровую графику**.

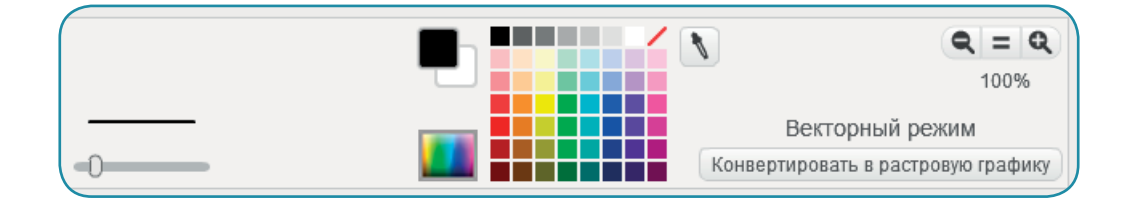

# Атака Зомби 17

**7.** И уже в растровом режиме с помощью инструмента **Ластик** сделать линию, имитирующую разрез яблока.

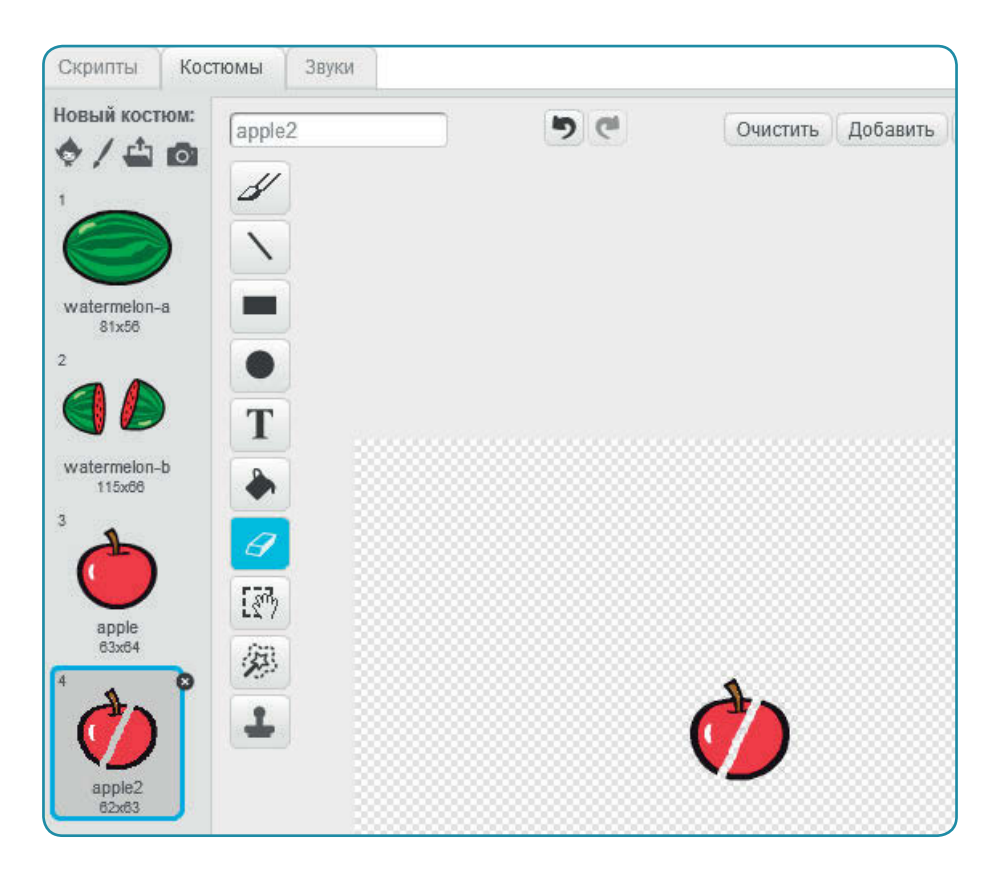

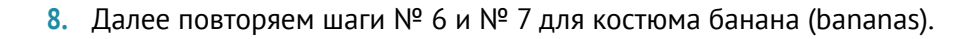

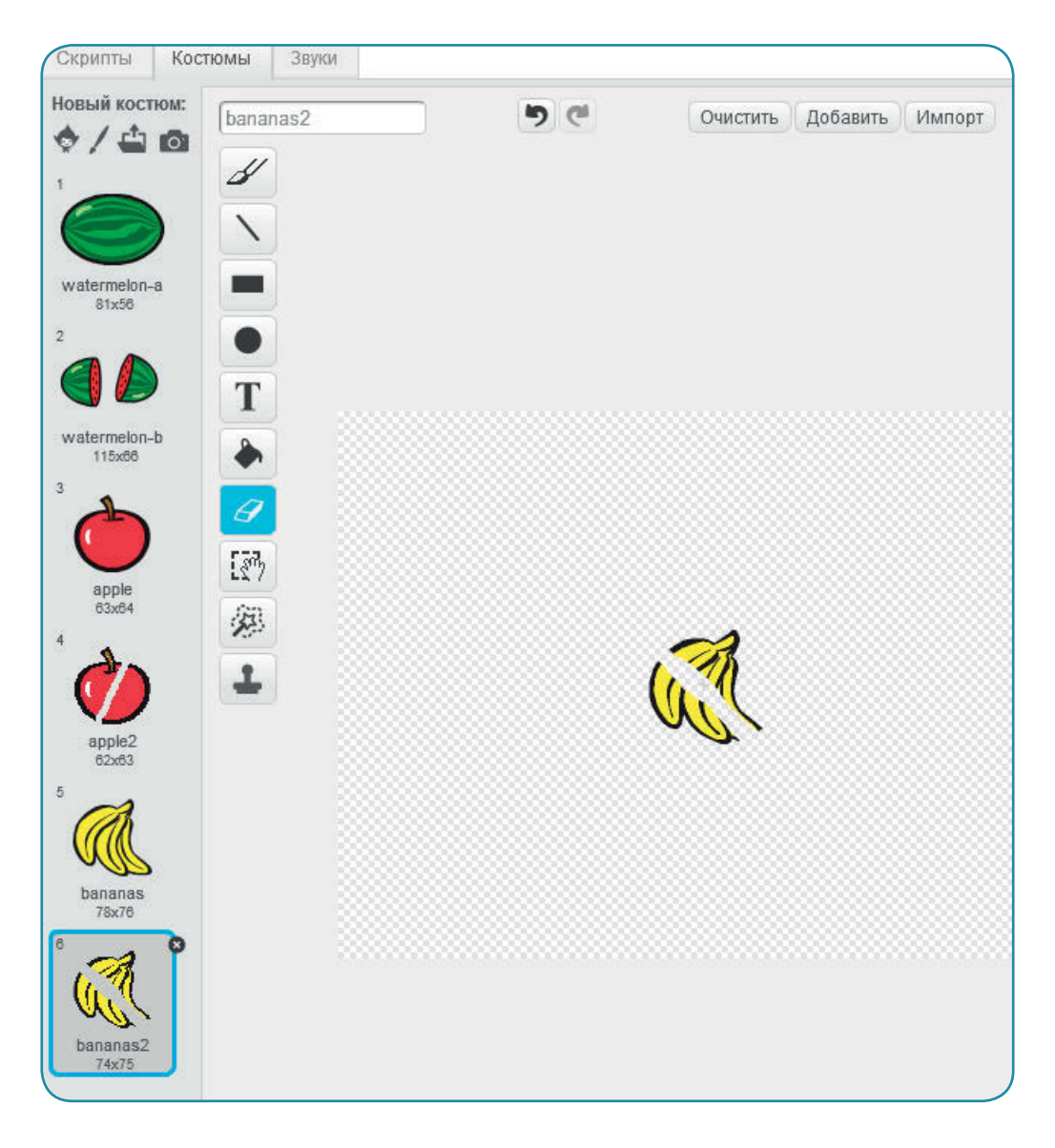

### Атака Зомби $\blacksquare$ Атака Зомби

**9.** Повторите шаг № 5 для костюмов ягоды (holly1 и holly2) и апельсина (orange и orange2-b). Необходимо учесть, что у ягоды придется дублировать не только саму ягоду, но и листочки.

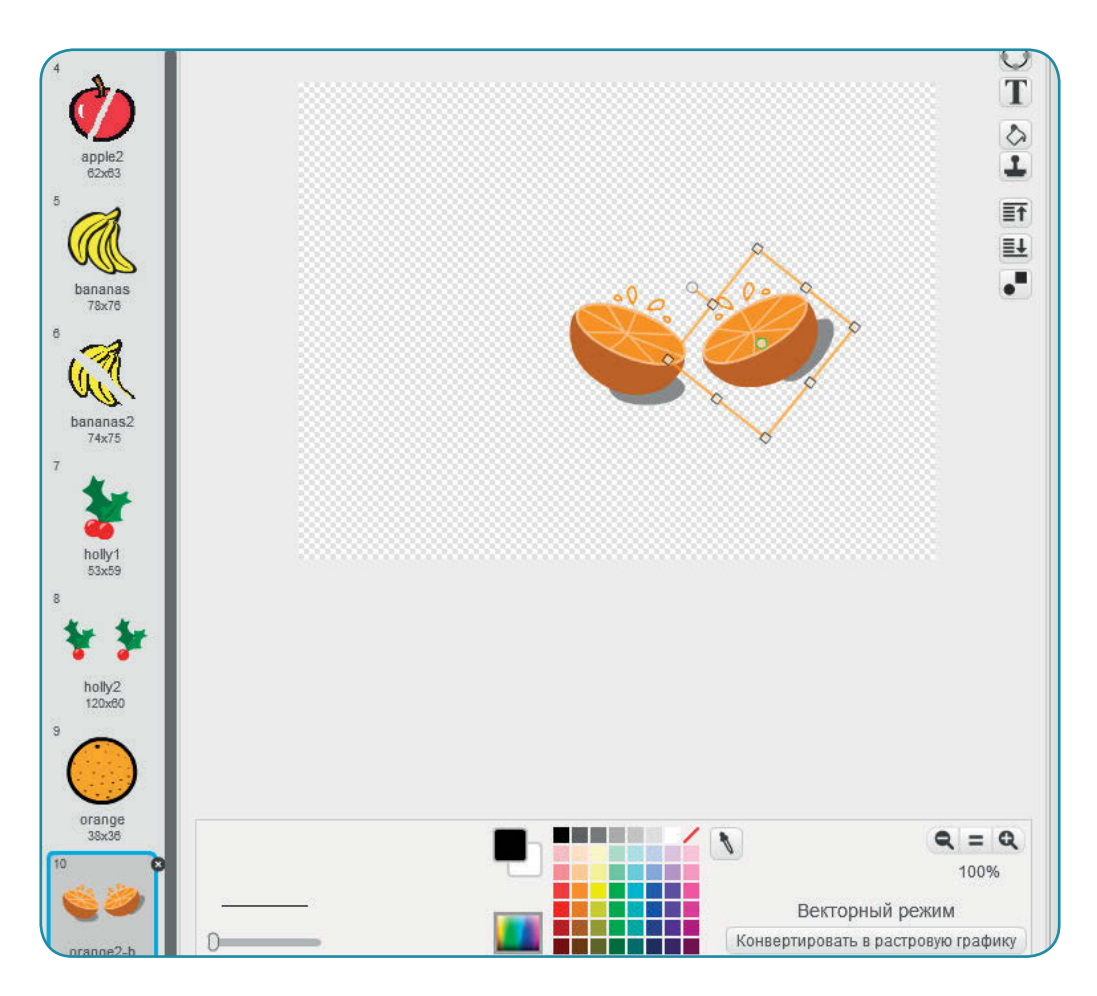

- **10.** Необходимо заметить, что данная игра будет работать только при наличии веб-камеры у компьютера.
- **11.** Игра заключается в том, что с помощью движений на видео будут разбиваться фрукты, как будто вы разрезаете их мечом. Для интереса игрока мы будем подсчитывать количество разрезанных фруктов. Для этого надо перейти во вкладку **Скрипты** и в разделе **Данные** создать новую переменную с именем **Фрукты**.

# 20 Глава 1

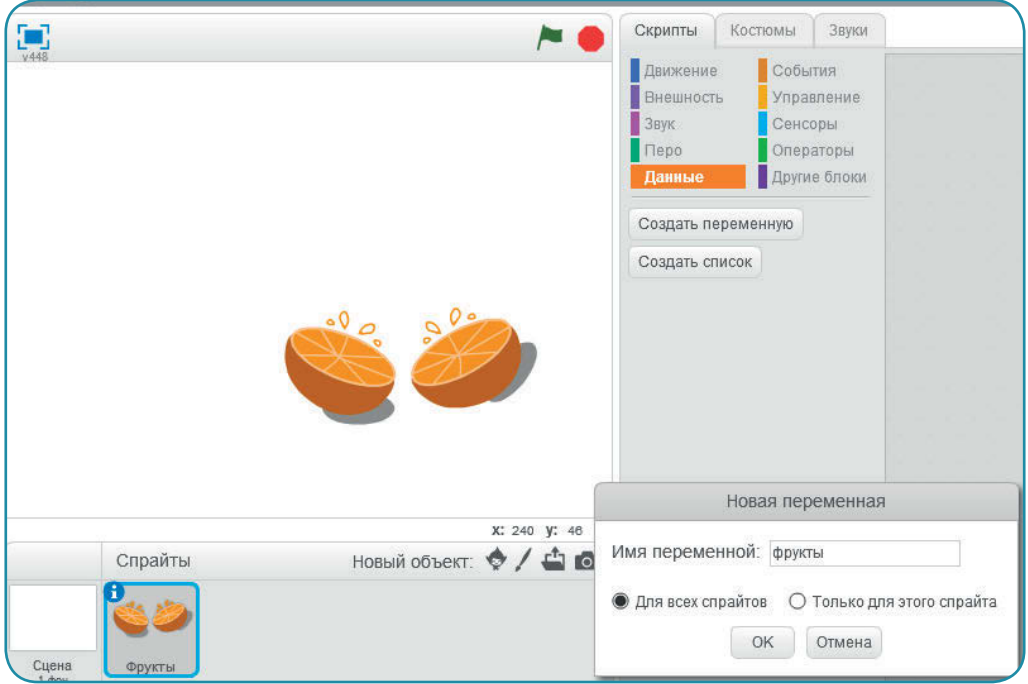

**12.** Теперь можно создать скрипт для спрайта **Фрукты**. Для этого перетащите нужные блоки из центральной части, где находятся все блоки, в правую часть экрана. Если вы взяли неверный спрайт, его всегда можно убрать, перетянув мышкой снова в центральную часть. Ориентируйтесь на цвет блоков, чтобы быстрее найти их в нужном разделе.

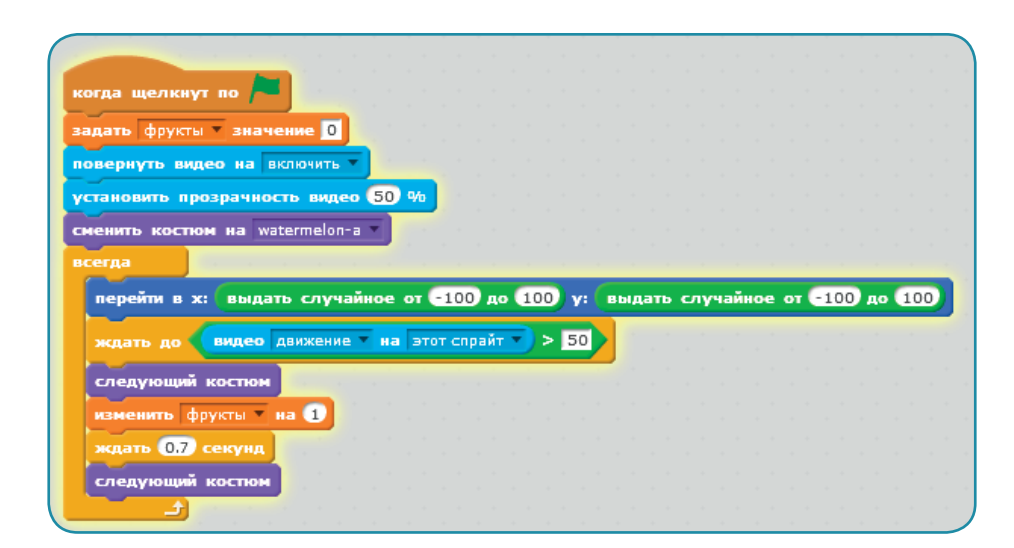

#### Атака Зомби $\,$  21  $\,$

**13.** Теперь играйте: создавайте движение на экране и разрезайте фрукты. Можете сохранить файл на компьютере или опубликовать этот проект на сайте [scratch.mit.edu.](http://scratch.mit.edu)

Котёнок Скретч весело махал лапой, будто бы разрезая фрукты. Бабушка Ада улыбнулась и спросила мальчика:

– Как ты думаешь, можно что-то в твоей игре улучшить? Шустрик пожал плечами, а бабушка продолжила:

– Знаешь, программисты говорят, что каждая последняя ошибка оказывается предпоследней и что нет такой программы, которую нельзя улучшить. Это, конечно, немного шутка, но… стоит задуматься. Когда меня принимали на работу, то спросили, что надо бы изменить в самой известной игре этой фирмы.

Шустрик удивлённо посмотрел на бабушку Аду, но не стал ничего спрашивать, а решил ответить на вопрос:

– Возможно, надо ввести ограничение времени… Или чтобы фрукт разбивался не с первого удара… или придумать, за сколько фруктов надо присуждать победу… И что может помешать фруктовому ниндзя…

– Вот теперь молодец, – похвалила бабушка Ада. – Возьми с полки пирожок. Вкусный, с яблоком.

– Спасибо, – улыбнулся Шустрик и тут же вздрогнул от странного нечеловеческого воя…

– Ах, негодники! – крикнула бабушка, схватила метлу и выбежала в огород. Шустрик бросился следом, крикнув на ходу:

– Скретч, зомби атакуют!

Котёнок Скретч закинул планшет в свой знаменитый рюкзак, с которым практически никогда не расставался, и тоже вскоре оказался в бабушкином огороде…

Через забор перепрыгивали цветные зомби и стремительно приближались к дому, словно в поисках чего-то.

Бабушка Ада, ловко орудуя метлой, прогоняла нечисть, как будто выметая мусор. Но зомби было слишком много, и через 10 минут атаки уже и бабушка, и Шустрик, и Скретч тяжело дышали, устав от сражения.

– Надо метлу запрограммировать! – решил мальчик и попросил котёнка дать ему планшет.

Бабушка недоверчиво хмыкнула, но не стала вмешиваться в процесс…

# 22 Глава 1

- **1.** Откройте среду программирования Scratch.
- **2.** Удалите правой кнопкой мыши спрайт кота.
- **3.** Под разделом **Сцена** нажмите кнопку **Нарисовать новый фон**, чтобы нарисовать огород и дом. Переименуйте фон в **Огород**.

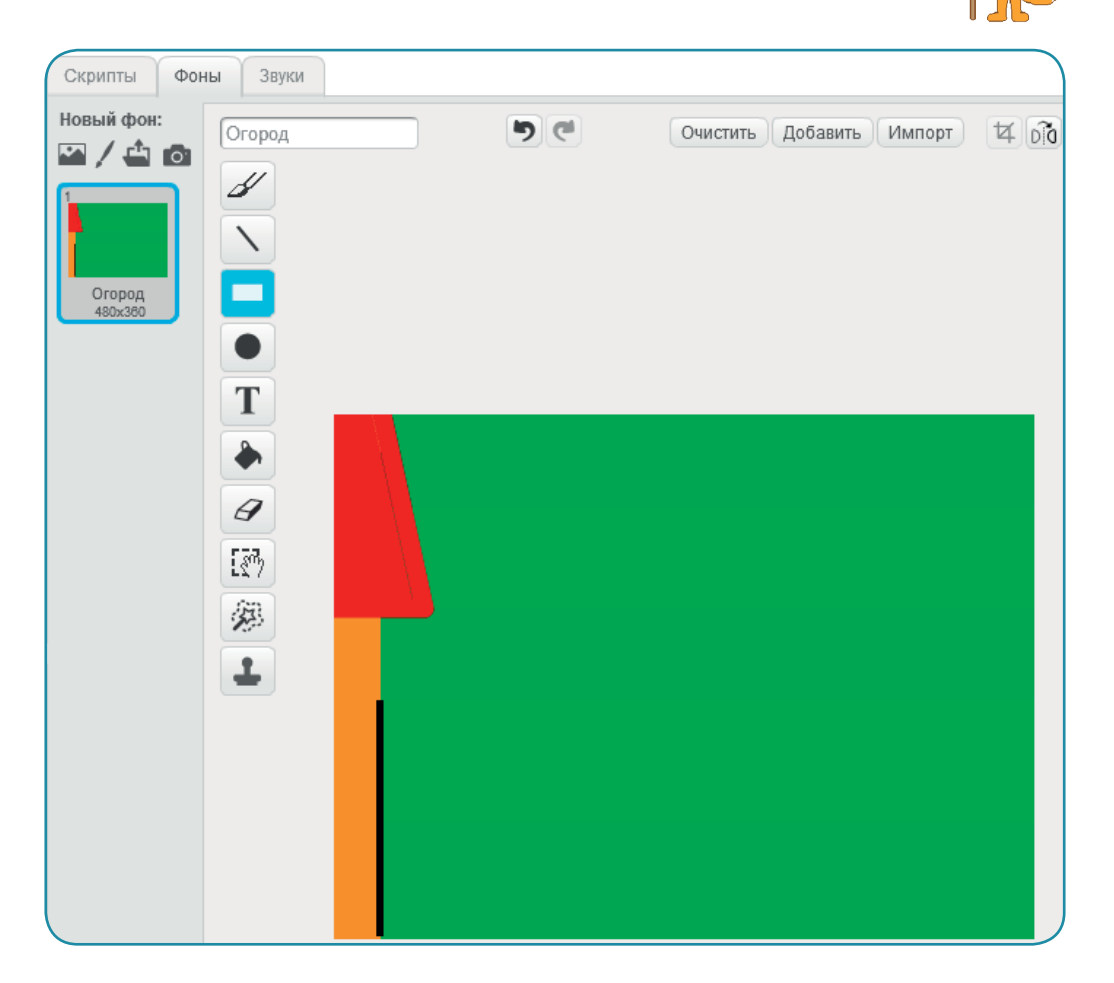

Конец ознакомительного фрагмента. Приобрести книгу можно в интернет-магазине «Электронный универс» [e-Univers.ru](https://e-univers.ru/catalog/T0004036/)